# **Admins - Demande #1767**

# **Blacklister des numéros de téléphones via le serveur Asterisk**

21/07/2016 16:44 - Frédéric Couchet

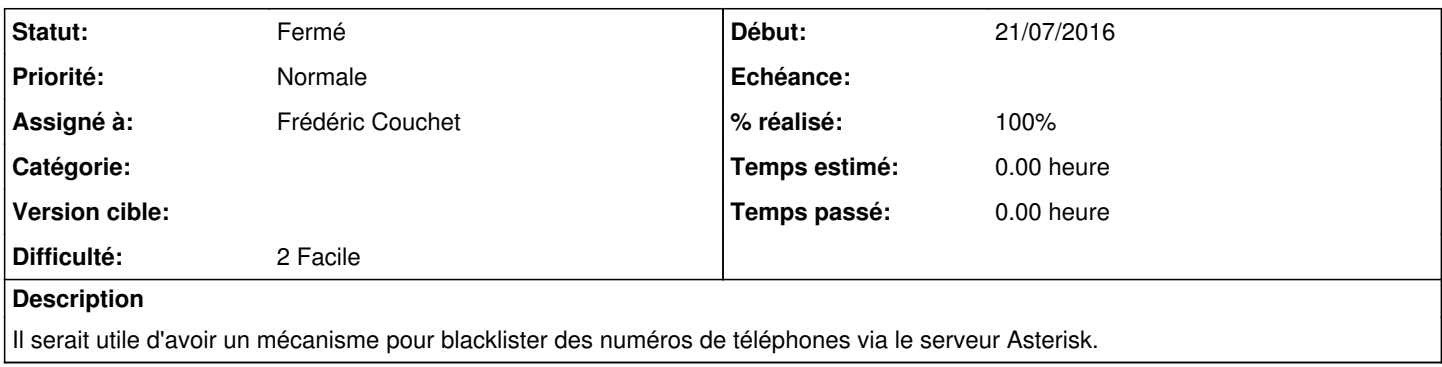

## **Historique**

## **#1 - 21/07/2016 16:50 - Frédéric Couchet**

La procédure suivante permet de mettre en place un liste noire de numéro qui lorsqu'ils appellent sont automatiquement envoyés vers des messages vocaux disant que des fouines ont mangé notre système téléphonique puis des bruits de singes.

Sur scopolamine :

1. cp /usr/share/asterisk/sounds/fr\_CA\_f\_June/tt-weasels.gsm /usr/local/share/asterisk/sounds # cp /usr/share/asterisk/sounds/fr\_CA\_f\_June/tt-monkeys.gsm /usr/local/share/asterisk/sounds

Sur scopolamine, ajouter dans /etc/asterisk/extentions.conf le contexte "blacklisted" :

[blacklisted] exten => s,1,Answer()  $exten \Rightarrow s, n, Wait(3)$ exten => s,n,Playback(custom/tt-weasels) exten => s,n,Playback(custom/tt-monkeys) exten => s,n,Hangup()

Dans le traitement des appels entrants, ajouter une ligne au début (pour l'extension 80 par exemple) :

exten = 80,1,GotoIf(\${DB\_EXISTS(blacklist/\${CALLERID})}?blacklisted,s,1)

Voici le diff avec la version précédente de extensions.conf pour l'extension 80 :

-exten = 80,1, Playback(custom/Message\_repondeur\_April\_2) +exten = 80,1,GotoIf(\${DB\_EXISTS(blacklist/\${CALLERID})}?blacklisted,s,1) +exten = 80,n,Playback(custom/Message\_repondeur\_April\_2)

Pour la gestion des numéros à blacklister, en ligne de commande :

1. asterisk -r

Pour lister les numéros blacklistés : database show blacklist

Pour blacklister un numéro : database put blacklist 0102030405 "Bingo loto"

Pour déblacklister un numéro : database del blacklist 0102030405

Pour retrouver un numéro appelant si nécessaire : /var/log/asterisk/cdr-csv/Master.csv

#### **#2 - 21/07/2016 17:40 - Frédéric Couchet**

*- Fichier tt-concat.gsm ajouté*

Les deux fichiers audio concaténés pour écouter le résultat lorsque le numéro blacklisté appelle.

#### **#3 - 22/07/2016 11:05 - Frédéric Couchet**

J'ai modifié extensions.conf pour utiliser la bonne syntaxe (même si la précédente fonctionnait) et j'ai ajouté une extension (la 42) qui permet de diffuser en local le message :)

Pour cette modification du fichier :

diff --git a/asterisk/extensions.conf b/asterisk/extensions.conf index 6293c71..f35b8a7 100644

## **#4 - 22/07/2016 11:19 - Frédéric Couchet**

Benjamin Renard a développé une interface web qui permet de gérer les numéros blacklistés, voir <http://git.zionetrix.net/manage-asterisk-blacklist>

## **#5 - 03/10/2016 16:48 - Frédéric Couchet**

*- % réalisé changé de 0 à 70*

Visiblement le blacklistage de numéros étrangers ne fonctionne pas.

#### **#6 - 06/10/2016 14:57 - Frédéric Couchet**

Benjamin Renard a activé les logs full et on a fait des tests d'appels depuis l'Italie.

Pour l'activation des logs full (et création du fichier /var/log/asterisk/full)

root@scopolamine:/etc/asterisk# git diff extensions.conf diff --git a/asterisk/extensions.conf b/asterisk/extensions.conf index 3ff0b67..50eef71 100644 --- a/asterisk/extensions.conf +++ b/asterisk/extensions.conf

+exten = 80,1,Verbose(2,Check if number \${CDR} is blacklisted)

root@scopolamine:/etc/asterisk# git diff logger.conf diff --git a/asterisk/logger.conf b/asterisk/logger.conf index b6cb1f3..e939b98 100644 --- a/asterisk/logger.conf +++ b/asterisk/logger.conf

-;full => notice,warning,error,debug,verbose,dtmf,fax +full => notice,warning,error,debug,verbose,dtmf,fax

Le préfixe international du numéro n'est pas présent dans la variable CALLERID. Il faut donc se baser sur une autre variable qui a pour valeur le champ 2 du fichier CDR /var/log/asterisk/cdr-csv/Master.csv

Pour cela, modification de extensions.conf :

diff --git a/asterisk/extensions.conf b/asterisk/extensions.conf index 3ff0b67..50eef71 100644 --- a/asterisk/extensions.conf +++ b/asterisk/extensions.conf

-exten = 80,1,GotoIf(\${DB\_EXISTS(blacklist/\${CALLERID})}?blacklisted,s,1) +exten = 80,n,GotoIf(\${DB\_EXISTS(blacklist/\${CDR})}?blacklisted,s,1)

#### **#7 - 06/10/2016 15:06 - Frédéric Couchet**

Au final, pour activer le blaclistage :

ajouter dans /etc/asterisk/extentions.conf le contexte "blacklisted" :

**[blacklisted]**  $exten =  $s, 1, \text{Answer}()$$  $exten \Rightarrow s, n, Wait(3)$ exten => s,n,Playback(custom/tt-weasels) exten => s,n,Playback(custom/tt-monkeys) exten => s,n,Hangup()

Dans le traitement des appels entrants, ajouter une ligne au début (pour l'extension 80 par exemple) :

exten = 80,1,GotoIf(\${DB\_EXISTS(blacklist/\${CDR})}?blacklisted,s,1)

Pour la gestion des numéros à blacklister, en ligne de commande :

asterisk -r

Pour lister les numéros blacklistés : database show blacklist

Pour blacklister un numéro : database put blacklist 33123456789 "Spammeurs"

Pour déblacklister un numéro : database del blacklist 33123456789

Pour retrouver un numéro appelant si nécessaire : /var/log/asterisk/cdr-csv/Master.csv (le numéro est dans le champ n°2)

## **#8 - 06/10/2016 15:18 - Frédéric Couchet**

*- Statut changé de Nouveau à Fermé*

*- % réalisé changé de 70 à 100*

## **Fichiers**

tt-concat.gsm 31 ko 21/07/2016 Frédéric Couchet